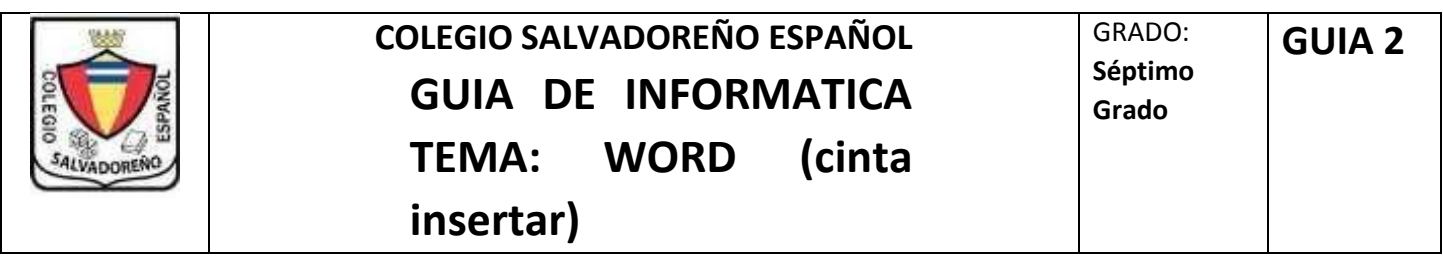

## **INDICACIONES:**

## **Crear una carpeta con el nombre de GUIA2**

- **1.** Investigar sobre los gadgets, que son, para que se utilizan, ejemplos ilustrados, la información pegarla en un archivo de Word en el trabajo deberá aplicar (3 paginas el documento)
	- a. Utilizar WordArt para el tema
	- b. Insertar número de pagina
	- c. Insertar encabezado y pie de página (en la parte del encabezado digitar su nombre completo y en el pie de página digitar el grado
	- d. Coloca un hipervínculo de imagen (el lugar donde obtuvo la información)
	- e. Insertar comentarios
	- f. Insertar un video

Recordar:

## **WordArt**

Selecciona la cinta insertar y luego WordArt y el tipo de letra a utilizar

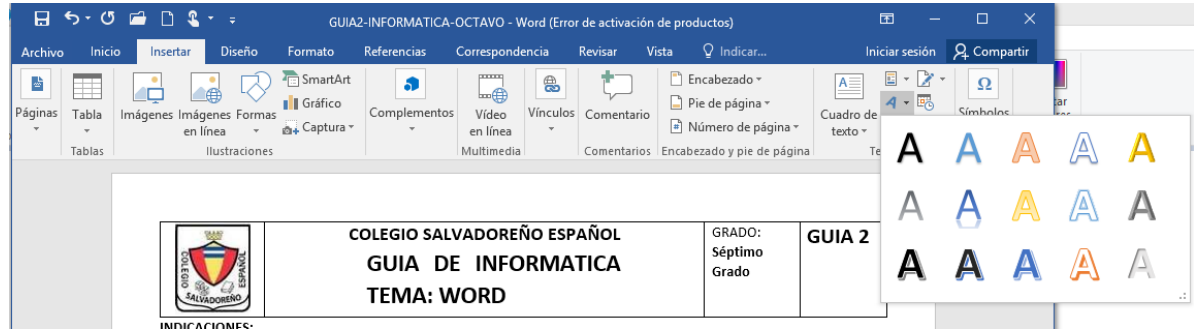

Digitar el tema y presionar enter

## **Para insertar número de página, encabezado y pie de pagina**

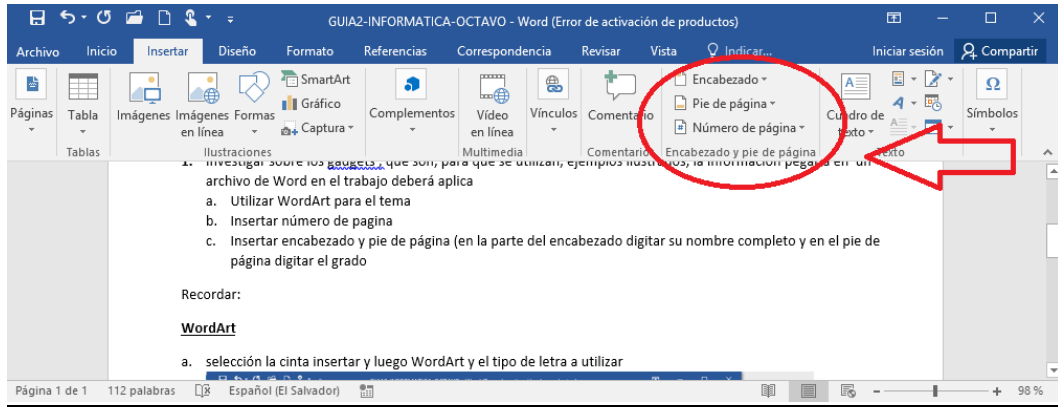

### **hipervínculo de imagen**

Pega la imagen que utilizaras presiona hipervínculo

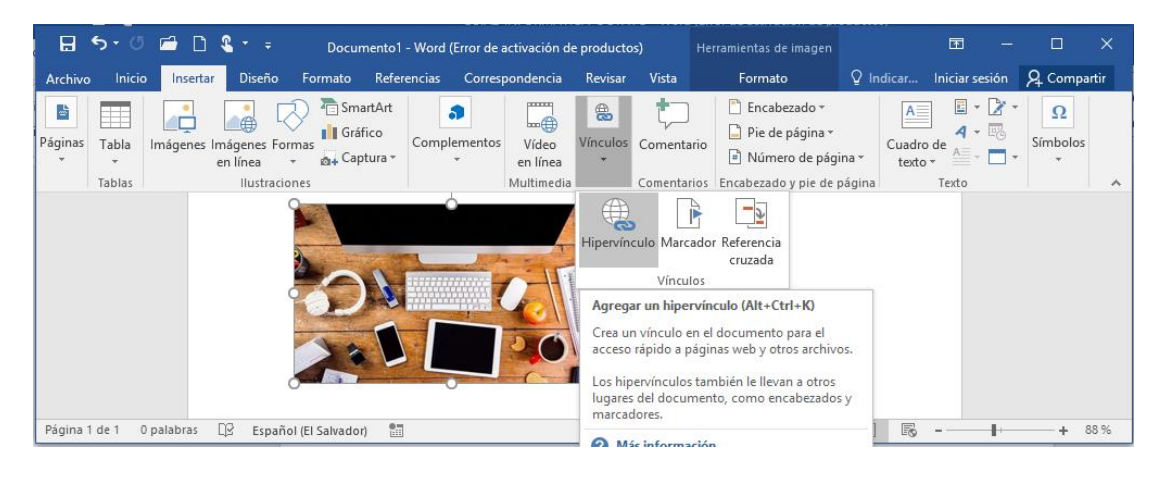

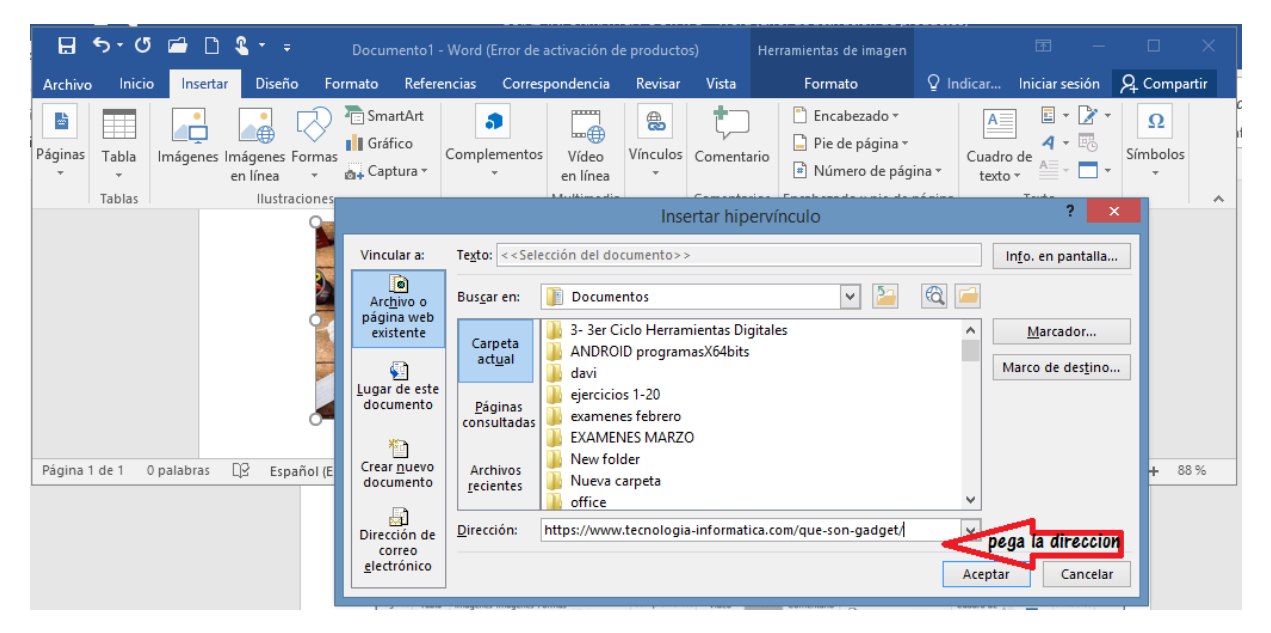

Después de pegar la dirección presiona aceptar y en el documento te quedara la imagen que sirve con enlace a la página donde obtuvo la información para eso deberás presionar control y hacer un clic sobre la imagen

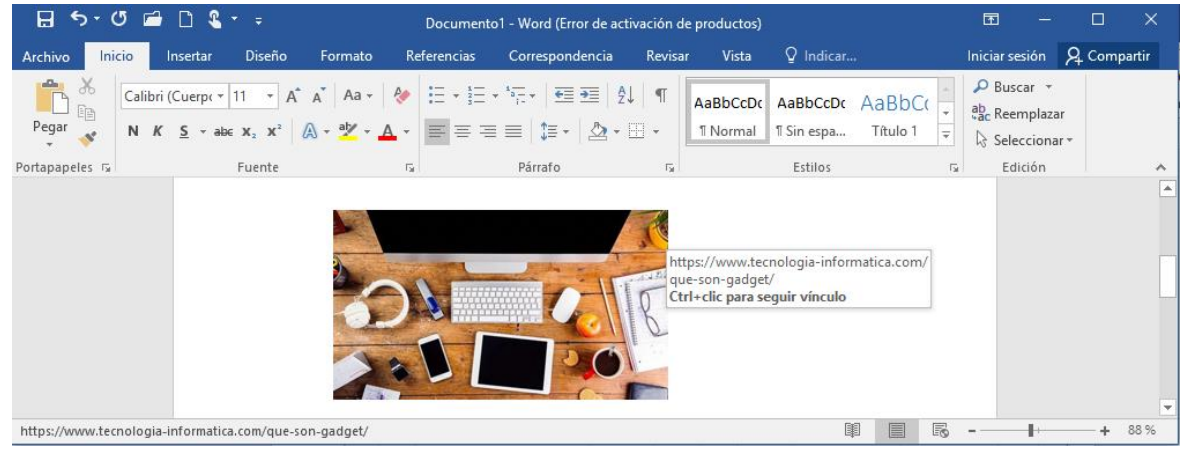

## **Comentarios**

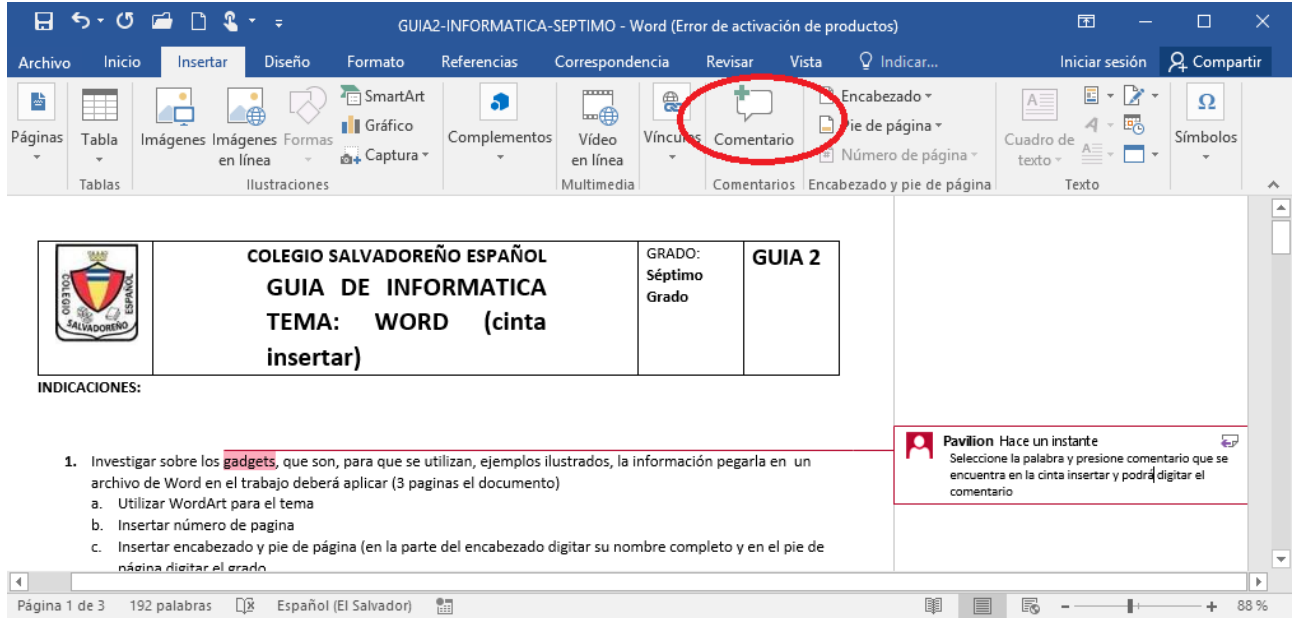

Seleccione la palabra y presione comentarios que se encuentra en la cinta insertar y podrá digitar el comentario

#### **Insertar un video**

Selecciona en la cinta insertar la opción video en línea y aparecerá una ventana donde seleccionaras YouTube, digitaras el termino de búsqueda, enter

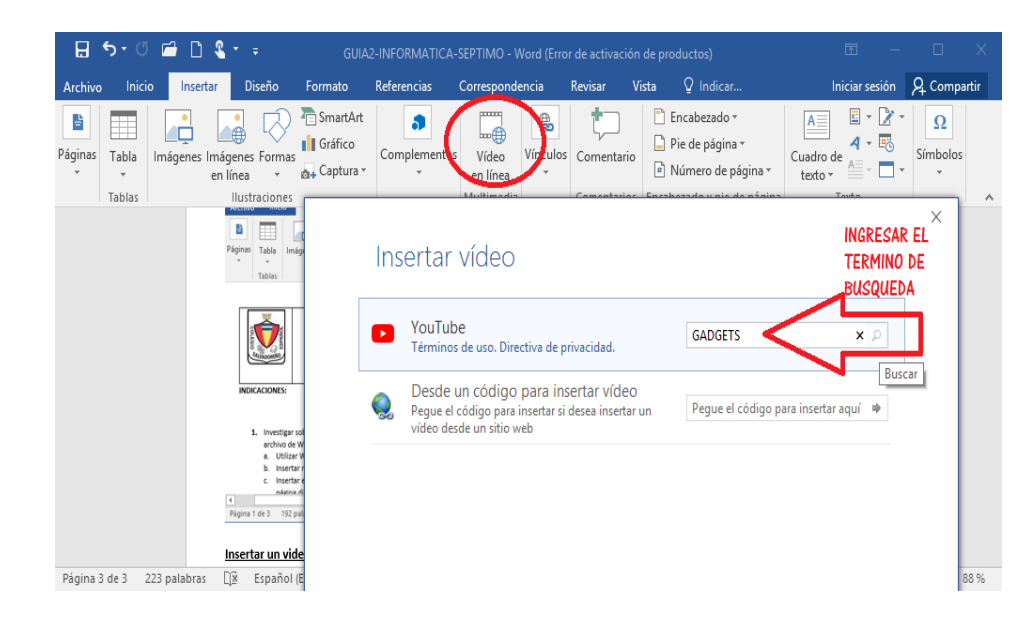

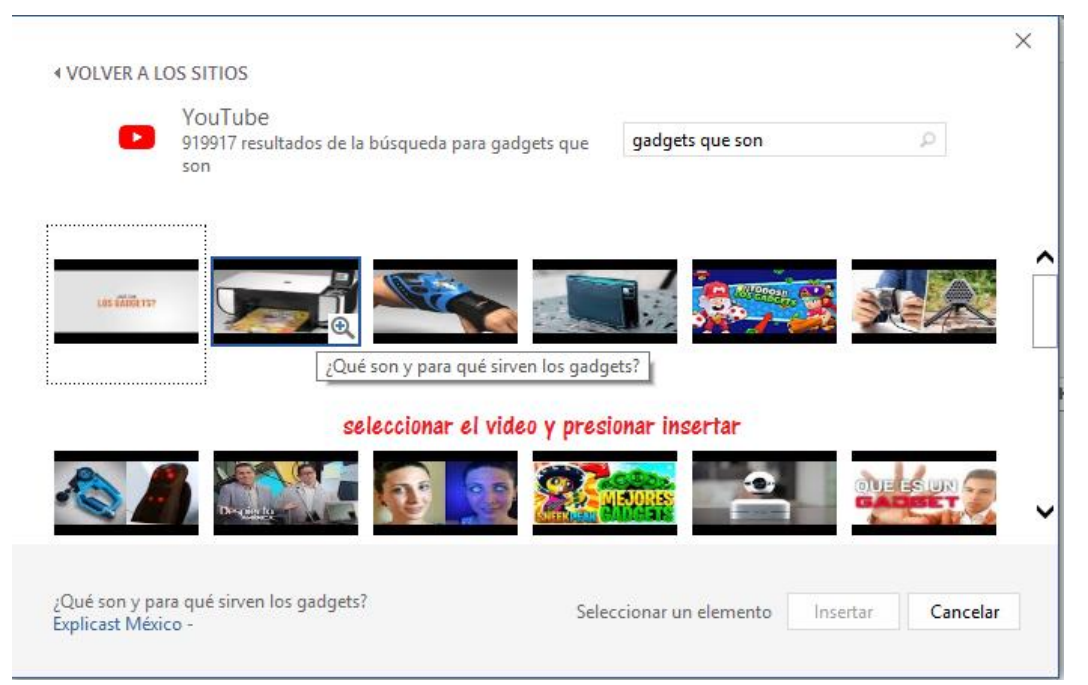

# En el documento aparecerá el video

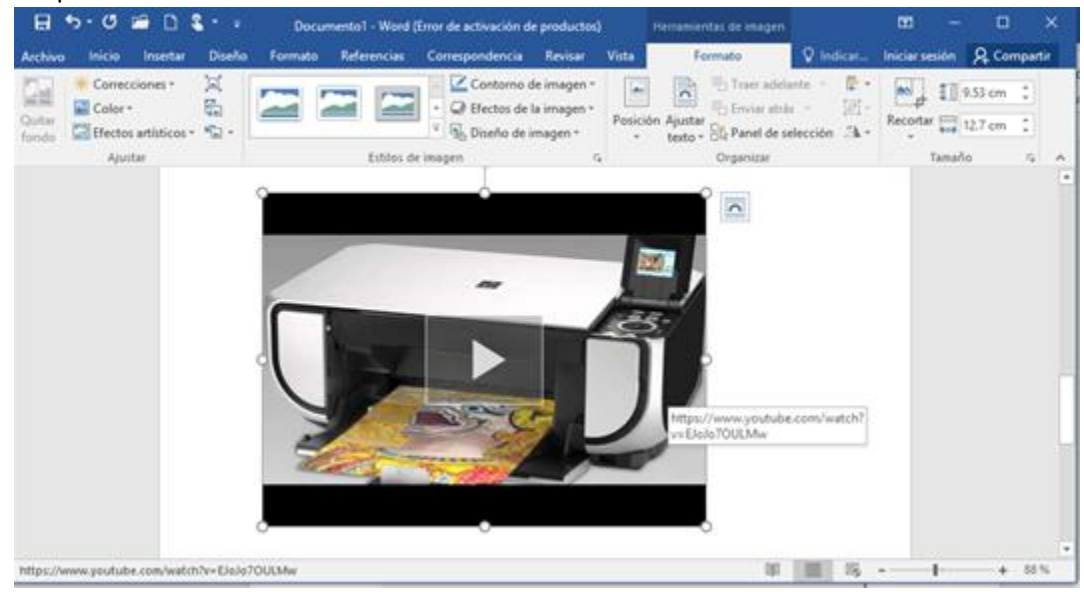